## カメラの第三者アクセス防止のため **初期ユーザー名/パスワードを変更してください**

センサーカメラは**インターネット経由でアクセス**できるように設定できます。**第三者からの意図しない アクセス**によるプライバシーや肖像権の侵害、情報漏えいなどを未然に防⽌するために、カメラ単体で ご使用になる場合は必ず以下の設定を行ってください。

## **①新規にユーザー名/パスワードを設定する**

**②初期ユーザー名を削除する** 

**設定⼿順例**(製品ごとの設定⼿順は、お使いの製品の取扱説明書をお読みください)

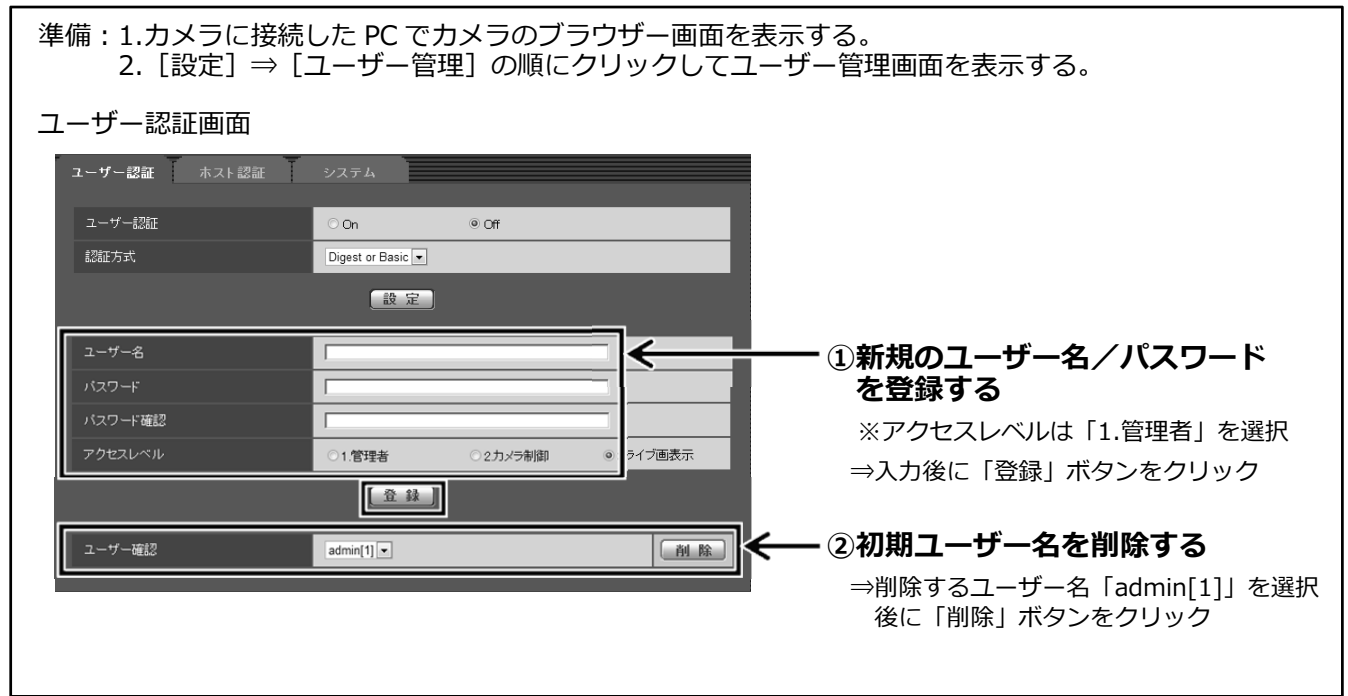

## **ユーザー名/パスワード設定時のお願い**

- **・容易に推測されない⽂字と数字の組み合わせで設定してください。**  「11111」などの連続する数字や文字、関係者の生年月日や電話番号は避けてください。
- **・ユーザー名/パスワードは定期的に変更してください。**
- **・設定したユーザー名/パスワードは必ず控えておいてください。**
- **・管理者が不明のユーザー名は削除してください。**

## **ユーザー名/パスワードを変更後は**

以下の機器に登録したユーザー名/パスワードも変更してください。 製品ごとの設定⼿順は、お使いの製品の取扱説明書をお読みください。

- ・みえますねっと
- ・PC やスマートフォンのブラウザーでの再接続(ブラウザーに新しいユーザー名/パスワードを記憶 させておく必要があります)
- ・その他 カメラに接続している機器(ドアホンは除く)・ソフトウェア